# DNIS- en modemkoppeling met een PRI-lijn ٦

# Inhoud

[Inleiding](#page-0-0) [Voorwaarden](#page-0-1) [Vereisten](#page-0-2) [Gebruikte componenten](#page-0-3) **[Conventies](#page-1-0)** [Achtergrondinformatie](#page-1-1) [Configureren](#page-1-2) [Netwerkdiagram](#page-1-3) [Configuratie 1: Meervoudige modems in een bereik](#page-1-4) [Configuratie 2: Eén modem in een pool](#page-7-0) [Configuratie 3: Modem Pooling zonder bereik](#page-9-0) [Verifiëren](#page-10-0) [Problemen oplossen](#page-10-1) [Gerelateerde informatie](#page-10-2)

# <span id="page-0-0"></span>**Inleiding**

De voorbeeldconfiguraties in dit document illustreren hoe u DNIS-ondersteuning (Digital Number Identification Service) kunt configureren voor een Primaire Rate Interface (PRI) en hoe u modempooling kunt instellen. Er worden drie configuraties verstrekt:

- 1. Modem pooling met meerdere modems gedefinieerd in het poolbereik.
- 2. Modem pooling met één modem in het poolbereik.
- 3. Modem pooling zonder bereik.

# <span id="page-0-1"></span>Voorwaarden

## <span id="page-0-2"></span>Vereisten

Er zijn geen specifieke vereisten van toepassing op dit document.

## <span id="page-0-3"></span>Gebruikte componenten

De informatie in dit document is gebaseerd op de onderstaande software- en hardwareversies.

- $\cdot$  Cisco IOS® softwarerelease 11.3(1.1)T of hoger
- PRI beschikbaar gesteld door Telco voor DNIS-ondersteuning.
- Cisco AS5x00 Series router.

Opmerking: Modem Pooling is niet mogelijk op Cisco 3600 Series router.

De informatie in dit document is gebaseerd op apparaten in een specifieke laboratoriumomgeving. Alle apparaten die in dit document worden beschreven, hadden een opgeschoonde (standaard)configuratie. Als u in een levend netwerk werkt, zorg er dan voor dat u de potentiële impact van om het even welke opdracht begrijpt alvorens het te gebruiken.

## <span id="page-1-0"></span>**Conventies**

Zie de [Cisco Technical Tips Convention](//www.cisco.com/en/US/tech/tk801/tk36/technologies_tech_note09186a0080121ac5.shtml) voor meer informatie over documentconventies.

## <span id="page-1-1"></span>Achtergrondinformatie

Als u Remote Dial-In User Service (RADIUS) gebruikt als uw verificatieprotocol, moet u RADIUS (IETF)-accounting kenmerk 30 (station-ID) kennen.

Station-ID stelt de Network Access Server (NAS) in staat het nummer te verzenden van de gebruiker die wordt opgeroepen als deel van het Access-Application pakket (DNIS of soortgelijke technologie). Station-ID wordt alleen ondersteund door ISDN- en modemoproepen op Cisco AS5x00 wanneer het met PRI wordt gebruikt.

# <span id="page-1-2"></span>**Configureren**

Dit document maakt gebruik van de onderstaande configuraties.

- Meervoudige modems in een bereik
- Eén modem in een pool
- Modem Pooling zonder bereik

Deze sectie bevat informatie over het configureren van de functies die in dit document worden beschreven.

N.B.: Als u aanvullende informatie wilt vinden over de opdrachten in dit document, gebruikt u het Opdrachtupgereedschap

## <span id="page-1-3"></span>**Netwerkdiagram**

Dit document gebruikt de netwerkinstellingen die in het onderstaande schema zijn weergegeven.

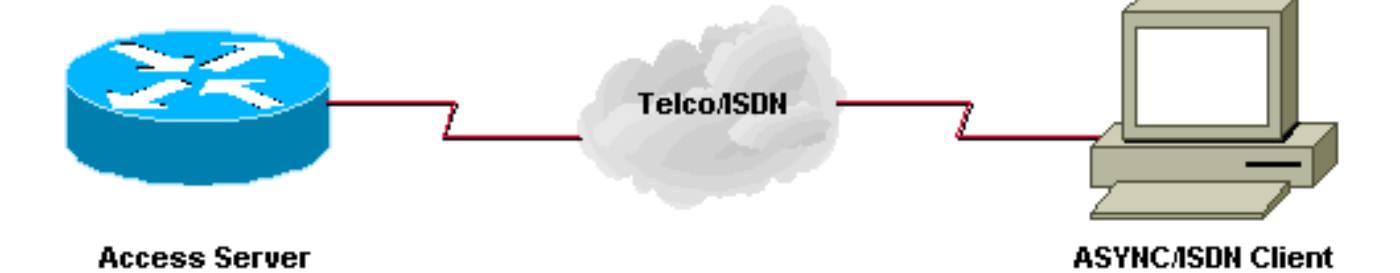

# <span id="page-1-4"></span>Configuratie 1: Meervoudige modems in een bereik

## Configuratieopmerkingen

Een klant selecteert 5557528 en sluit zich aan op een modem in het poolbereik van 3 tot 5. Lijnen 3 tot 5 zijn geconfigureerd voor automatische-commando-verbinding voor de gebruiker op een specifiek IP-adres nadat de inloggebruiker-ID en het wachtwoord zijn ingevoerd bij de routermelding (>).

Waarschuwing: wanneer u de genoemde optie-number configureren en niet in het *max-n-nummer* zetten, is de router van Cisco standaard ingesteld op het aantal modems in de pool. In deze voorbeeldconfiguratie worden modems 3 tot 5 geconfigureerd zodat de Cisco IOS-software maxconn 3 instelt aan het eind van de genoemde opdracht.

Als u het aantal modems in de pool wijzigt, moet u het max-n-nummer handmatig wijzigen.

Deze voorbeeldconfiguratie gebruikt lokale authenticatie.

### Meervoudige modems in een bereik Current configuration: ! version 11.3 service timestamps debug datetime msec service password-encryption service udp-small-servers service tcp-small-servers ! hostname isdn2-2 ! aaa new-model ! username cisco password 7 xxxxxxxxx ! modem-pool tito pool-range 3-5 called-number 5557528 max-conn 3 ip domain-name cisco.com isdn switch-type primary-5ess clock timezone PST -8 clock summer-time PDT recurring ! ! controller T1 0 framing esf clock source line primary linecode b8zs pri-group timeslots 1-24 description 5557528 pri ! controller T1 1 framing esf clock source line secondary linecode b8zs ! interface Loopback0 ip address 10.1.1.1 255.0.0.0 ! interface Ethernet0 ip address 172.16.25.52 255.255.255.240 ! interface Serial0

```
 no ip address
 shutdown
!
interface Serial1
 no ip address
 shutdown
!
interface Serial0:23
 no ip address
 no ip mroute-cache
 isdn incoming-voice modem
 no cdp enable
!
interface Group-Async1
 no ip address
 group-range 1 24
!
router eigrp 202
 network 172.16.0.0
 distance 90 172.16.25.49 0.0.0.0
 distance 255 0.0.0.0 255.255.255.255
 no auto-summary
!
ip default-gateway 172.16.25.49
ip classless
ip route 0.0.0.0 0.0.0.0 172.16.25.49
!
line con 0
 exec-timeout 0 0
line 1 2
 modem InOut
line 3 5
 modem InOut
 autocommand telnet 10.1.1.1
line 6 24
 modem InOut
line aux 0
line vty 0 4
 password 7 xxxxx
!
end
isdn2-2#
```
### Tips voor detectie en verificatie

Om ervoor te zorgen dat uw configuratie correct werkt, gebruik de opdrachten tonen en debug. Uitvoer van deze opdrachten zou gelijk moeten zijn aan de uitvoer die volgt.

isdn2-2#**show version** Cisco Internetwork Operating System Software IOS (tm) 5200 Software (C5200-D-L), Version 11.3(1.1)T, MAINTENANCE INTERIM SOFTWARE Copyright (c) 1986-1998 by cisco Systems, Inc. Compiled Sun 11-Jan-98 07:12 by ccai Image text-base: 0x03034CD4, data-base: 0x00005000

ROM: System Bootstrap, Version 11.1(473), SOFTWARE

isdn2-2 uptime is 18 hours, 41 minutes

System restarted by reload System image file is "bootflash:c5200-d-l.113-1.1.T", booted via flash cisco AS5200 (68030) processor (revision 0x00) with 16384K/8192K bytes of memory. Processor board ID 03676053 Bridging software. X.25 software, Version 3.0.0. Primary Rate ISDN software, Version 1.0. Mother board without terminator card. 1 Ethernet/IEEE 802.3 interface(s) 26 Serial network interface(s) 24 terminal line(s) 2 Channelized T1/PRI port(s) 128K bytes of non-volatile configuration memory. 8192K bytes of processor board System flash (Read/Write) 8192K bytes of processor board Boot flash (Read ONLY)

Configuration register is 0x2101

isdn2-2#

• Toon modempool als er geen gebruiker is verbondenDe modems 3, 4 en 5 zijn geconfigureerd voor de modempool met de naam "tito" en er zijn nog geen modems ingebeld. De standaard pool is voor gebruikers die een nummer bellen dat niet is ingesteld voor een bepaalde modempool.

isdn2-2#**show modem-pool** modem-pool: System-def-Mpool *!--- default pool* modems in pool: 21 active conn: 0 3 no free modems in pool modem-pool: tito *!--- modem-pool named 'tito'* modems in pool: 3 active conn: 0 0 no free modems in pool called\_party\_number: 5557528 max conn allowed: 3, active conn: 0 0 max-conn exceeded, 0 no free modems in pool

• Toon modempool met één gebruiker verbondenEén gebruiker is ingesloten en is aangesloten op modem 5. De opdracht Spram-pool geeft niet weer welke modem in de pool is gebruikt.

**show modem-pool** ------------ modem-pool: tito modems in pool: 3 active conn: 1 0 no free modems in pool called\_party\_number: 5557528 max conn allowed: 3, active conn: 1 0 max-conn exceeded, 0 no free modems in pool

#### De opdracht Show line toont aan dat modem 5 wordt gebruikt.

isdn2-2#**show line**

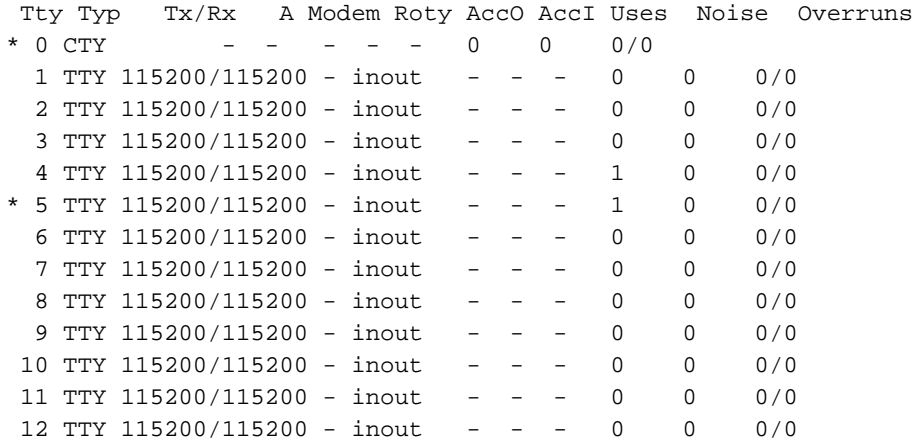

• Het debug-opdracht van ISDN Q931 gebruikenLet op het nummer dat door de externe gebruiker is geselecteerd. Dit nummer moet overeenkomen met het nummer dat onder de modempool is ingesteld. Het telefoonnummer van de gebruiker is in dit scenario niet belangrijk.

\*Mar 1 18:54:31.951: Called Party Number i = 0xC1, '4085557528'

N.B.: Sommige van de volgende debug uitvoer worden voor afdrukken in meerdere regels verdeeld.

```
isdn2-2#
*Mar 1 18:54:31.935: ISDN Se0:23: RX <- SETUP pd = 8 callref = 0x2B
*Mar 1 18:54:31.939: Bearer Capability i = 0x9090A2
*Mar 1 18:54:31.939: Channel ID i = 0xA98393
*Mar 1 18:54:31.943: Progress Ind i = 0x8381 - Call not end-to-end ISDN,
   may have in-band info
*Mar 1 18:54:31.947: Calling Party Number i = '!', 0x83, '4085559486'
*Mar 1 18:54:31.951: Called Party Number i = 0xC1, '4085557528'
*Mar 1 18:54:31.963: ISDN Se0:23: Incoming call id = 0xA
*Mar 1 \ 18:54:31.987: ISDN Se0:23: TX -> CALL PROC pd = 8 callref = 0x802B
*Mar 1 18:54:31.991: Channel ID i = 0xA98393
*Mar 1 18:54:32.023: ISDN Se0:23: TX -> ALERTING pd = 8 callref = 0x802B*Mar 1 18:54:33.067: ISDN Se0:23: TX -> CONNECT pd = 8 callref = 0x802B
*Mar 1 18:54:33.143: ISDN Se0:23: RX <- CONNECT_ACK pd = 8 callref = 0x2B
isdn2-2#
```
• Uitvoer van debug ISDN Q931 en debug van modem, csmDe gebruiker is aangesloten op Line 5 of Modem 5 modemmodule (sleuf/poort)=0/4. Call Processing is ronduit robin. De eerste gebruikte modem is 3, de volgende is 4, en de laatste is 5. Het maakt niet uit of de eerste modem beschikbaar is.

isdn2-2# **show line 5**

```
 TTY Typ TX/Rx A Modem Roty AccO AccI Uses Noise Overruns
* 5 TTY 115200/115200 - inout - - - 1 0 0/0
Line 5, Location: "", Type: ""
Length: 24 lines, Width: 80 columns
Baud rate (TX/RX) is 115200/115200, no parity, 1 stopbits, 8 databits
Status: Ready, Active, No Exit Banner
Capabilities: Hardware Flowcontrol In, Hardware Flowcontrol Out
 Modem Callout, Modem RI is CD
Modem state: Ready
 modem(slot/port)=0/4, state=CONNECTED
 dsx1(slot/unit/channel)=2/0/18, status=VDEV_STATUS_ACTIVE_CALL.
Modem hardware state: CTS DSR DTR RTS
Special Chars: Escape Hold Stop Start Disconnect Activation
       \lambda x none - - none
Timeouts: Idle EXEC Idle Session Modem Answer Session Dispatch
       00:10:00 never none not set
              Idle Session Disconnect Warning
               never
Modem type is unknown.
Session limit is not set.
Time since activation: 00:01:35
Editing is enabled.
History is enabled, history size is 10.
DNS resolution in show commands is enabled
Full user help is disabled
```

```
Allowed transports are pad telnet rlogin mop. Preferred is telnet.
Automatically execute command "telnet 10.1.1.1"
No output characters are padded
No special data dispatching characters
isdn2-2#
```
### • Debug Uitvoer

```
isdn2-2#
%SYS-5-CONFIG_I: Configured from console by console
*Mar 1 19:00:07.227: ISDN Se0:23: RX <- SETUP pd = 8 callref = 0x2D
*Mar 1 19:00:07.227: Bearer Capability i = 0x9090A2
*Mar 1 19:00:07.231: Channel ID i = 0xA98393
*Mar 1 19:00:07.235: Progress Ind i = 0x8381 - Call not end-to-end ISDN,
   may have in-band info
*Mar 1 19:00:07.239: Calling Party Number i = '!', 0x83, '4085559444'
*Mar 1 19:00:07.243: Called Party Number i = 0xC1, '4085557528'
*Mar 1 19:00:07.255: ISDN Se0:23: Incoming call id = 0xC
*Mar 1 19:00:07.259: EVENT FROM ISDN::dchan idb=0x25B660, call id=0xC, ces=0x1
  bchan=0x12, event=0x1, cause=0x0
*Mar 1 19:00:07.263: VDEV_ALLOCATE: slot 0 and port 4 is allocated.
*Mar 1 19:00:07.263: EVENT_FROM_ISDN:(000C): DEV_INCALL at slot 0 and port 4
*Mar 1 19:00:07.267: CSM_PROC_IDLE: CSM_EVENT_ISDN_CALL at slot 0, port 4
*Mar 1 19:00:07.267: Fast Ringing On at modem slot 0, port 4
*Mar 1 19:00:07.291: ISDN Se0:23: TX -> CALL_PROC pd = 8 callref = 0x802D
*Mar 1 19:00:07.291: Channel ID i = 0xA98393
*Mar 1 19:00:07.343: ISDN Se0:23: TX -> ALERTING pd = 8 callref = 0x802D*Mar 1 19:00:08.367: Fast Ringing Off at modem slot 0, port 4
*Mar 1 19:00:08.367: CSM_PROC_IC1_RING: CSM_EVENT_MODEM_OFFHOOK at slot 0, port 4
*Mar 1 19:00:08.379: ISDN Se0:23: TX -> CONNECT pd = 8 callref = 0x802D
*Mar 1 19:00:08.451: ISDN Se0:23: RX <- CONNECT_ACK pd = 8 callref = 0x2D
*Mar 1 19:00:08.463: EVENT_FROM_ISDN::dchan_idb=0x25B660, call_id=0xC, ces=0x1
   bchan=0x12, event=0x4, cause=0x0
*Mar 1 19:00:08.467: EVENT FROM ISDN:(000C): DEV CONNECTED at slot 0 and port 4
*Mar 1 19:00:08.471: CSM_PROC_IC4_WAIT_FOR_CARRIER: CSM_EVENT_ISDN_CONNECTED at
   slot 0, port 4
*Mar 1 19:00:20.939: TTY5: DSR came up
*Mar 1 19:00:20.947: tty5: Modem: IDLE->READY
*Mar 1 19:00:20.951: TTY5: EXEC creation
```
• Toon modempool zonder modems gratisDe volgende uitvoer toont alle modems bezig en een vraag die door de vraag van ISDN wordt geweigerd. modem-pool: System-def-Mpool

```
modems in pool: 21 active conn: 0
 3 no free modems in pool
modem-pool: tito
modems in pool: 3 active conn: 0
     3 no free modems in pool
!--- This number is the number of times it has failed to allocate a modem !--- from the
pool. It is not the number of modems in the pool.) called_party_number: 5557528 max conn
allowed: 3, active conn: 0 !--- 3 is the number of modems configured in the pool tito. !---
None are active. 0 max-conn exceeded, 3 no free modems in pool !--- failed 3 times to
allocate a modem from the pool isdn2-2#debug isdn events
ISDN events debugging is on
isdn2-2#
*Mar 1 19:11:26.471: ISDN Se0:23: RX <- SETUP pd = 8 callref = 0x2F
*Mar 1 19:11:26.475: Bearer Capability i = 0x9090A2
*Mar 1 19:11:26.479: Channel ID i = 0xA98393
*Mar 1 19:11:26.479: Progress Ind i = 0x8381
- Call not end-to-end ISDN, may have in-band info
*Mar 1 19:11:26.483: Calling Party Number i = '!', 0x83, '4085559445'
```

```
*Mar 1 19:11:26.487: Called Party Number i = 0xC1, '4085557528'
*Mar 1 19:11:26.499: ISDN Se0:23: Incoming call id = 0xE*Mar 1 \ 19:11:26.503: CCPRI, state = 0, serv = 0, int_id = 0,
lo_{chain} = 19, type = 3, Dsl_{Id} = 0, callid = E
*Mar 1 19:11:26.507: CCPRI in a Glare situation state 0 serv 0
*Mar 1 19:11:26.511: ISDN Se0:23: received CALL_INCOMING
*Mar 1 19:11:26.511: extracted channel ie[0-8]= 18 3 A9 83 93 38 34 33 32
*Mar 1 19:11:26.515:
*Mar 1 19:11:26.519: ISDN Se0:23: Event:
Received a Voice call from 4085559445 on B19 at 64 Kb/s
*Mar 1 19:11:26.519: ISDN Se0:23:
CALL_INCOMING: MODEM ERROR 2C: bchan 18, call id E
*Mar 1 19:11:26.535: in CCPRI_ReleaseCall bchan is 13 dsl is 0
*Mar 1 19:11:26.539: leaving CCPRI_ReleaseCall, Allocated CCBs = 0
*Mar 1 19:11:26.543: ISDN Se0:23: entering process_rxstate, CALL_CLEARED
*Mar 1 19:11:26.615: ISDN Se0:23: TX -> RELEASE_COMP pd = 8 callref = 0x802F*Mar 1 19:11:26.615: Cause i = 0x80AC - Requested channel not available
isdn2-2#
```
## <span id="page-7-0"></span>Configuratie 2: Eén modem in een pool

```
Eén modem in een pool
enable password 7 XXXXXXXXXX
!
username cisco password 7 xxxxxxxxxxxx
!
modem-pool tito
 pool-range 3
! -- only modem #3 is configured called-number 5557528
max-conn 1 ip domain-name cisco.com isdn switch-type
primary-5ess clock timezone PST -8 clock summertime PDT
recurring ! !
```
Tips voor detectie en verificatie

Gebruik de opdracht tonen om er zeker van te zijn dat uw configuratie correct werkt. Uitvoer uit deze opdracht moet gelijk zijn aan de uitvoer die volgt.

• Toon modempool met één modemDe volgende uitvoer toont een modempool met één modem. Twee gebruikers bellen tegelijkertijd in en één gebruiker is verbonden.

```
isdn2-2# show modem-pool
  modem-pool: System-def-Mpool
   modems in pool: 23 active conn: 0
   3 no free modems in pool
  modem-pool: tito
  modems in pool: 1 active conn: 1
   4 no free modems in pool
   called_party_number: 5557528
  max conn allowed: 1, active conn: 1
   0 max-conn exceeded, 1 no free modems in pool
isdn2-2# show modem-pool
modem-pool: System-def-Mpool
```
modems in pool: 23 active conn: 0 3 no free modems in pool

```
modem-pool: tito
modems in pool: 1 active conn: 1
  4 no free modems in pool
 called_party_number: 5557528
  max conn allowed: 1, active conn: 1
   0 max-conn exceeded, 1 no free modems in pool
```
isdn2-2#

In de volgende uitvoer blijft de eerste gebruiker verbonden en wordt een tweede gebruiker in één keer bellen en wordt de oproep mislukt.

```
isdn2-2#
isdn2-2#
*Mar 1 19:38:57.103: ISDN Se0:23: RX <- SETUP pd = 8 callref = 0x33
*Mar 1 19:38:57.107: Bearer Capability i = 0x9090A2
*Mar 1 19:38:57.111: Channel ID i = 0xA98394
*Mar 1 19:38:57.111: Progress Ind i = 0x8381
- Call not end-to-end ISDN, may have in-band info
*Mar 1 19:38:57.115: Calling Party Number i = '!', 0x83, '4085559474'
*Mar 1 19:38:57.119: Called Party Number i = 0xC1, '4085557528'
*Mar 1 19:38:57.135: ISDN Se0:23: Incoming call id = 0x12
*Mar 1 19:38:57.139: ISDN Se0:23: CALL_INCOMING: MODEM ERROR 2C: bchan 19,
call id 12
*Mar 1 19:38:57.235: ISDN Se0:23: TX -> RELEASE_COMP pd = 8 callref = 0x8033
*Mar 1 19:38:57.239: Cause i = 0x80AC - Requested channel not available
isdn2-2#
isdn2-2#show modem-pool
modem-pool: System-def-Mpool
modems in pool: 23 active conn: 0
 3 no free modems in pool
modem-pool: tito
modems in pool: 1 active conn: 1
 4 no free modems in pool
 called_party_number: 5557528
  max conn allowed: 1, active conn: 1
   1 max-conn exceeded, 1 no free modems in pool
isdn2-2#
```
Een tweede gebruiker probeert opnieuw in te bellen en mislukt. Merk op dat de 2 max-conn hoger was dan statement.

```
isdn2-2#
*Mar 1 19:40:34.143: ISDN Se0:23: RX <- SETUP pd = 8 callref = 0x34
*Mar 1 19:40:34.147: Bearer Capability i = 0x9090A2
*Mar 1 19:40:34.147: Channel ID i = 0xA98394
*Mar 1 19:40:34.151: Progress Ind i = 0x8381 - Call not end-to-end ISDN,
   may have in-band info
*Mar 1 19:40:34.155: Calling Party Number i = '!', 0x83, '4085559486'
*Mar 1 19:40:34.159: Called Party Number i = 0xC1, '4085557528'
*Mar 1 19:40:34.171: ISDN Se0:23: Incoming call id = 0x13
*Mar 1 19:40:34.179: ISDN Se0:23: CALL_INCOMING: MODEM ERROR 2C: bchan 19,
   call id 13
*Mar 1 19:40:34.267: ISDN Se0:23: TX -> RELEASE_COMP pd = 8 callref = 0x8034*Mar 1 19:40:34.271: Cause i = 0x80AC - Requested channel not available
isdn2-2#
isdn2-2#show modem-pool
modem-pool: System-def-Mpool
modems in pool: 23 active conn: 0
 3 no free modems in pool
```

```
modems in pool: 1 active conn: 1
  4 no free modems in pool
  called_party_number: 5557528
  max conn allowed: 1, active conn: 1
   2 max-conn exceeded, 1 no free modems in pool
isdn2-2#
```
### • Toon modempool wanneer de eerste gebruiker wegens inactiviteit uitviel

isdn2-2#**show modem-pool** modem-pool: System-def-Mpool modems in pool: 23 active conn: 0 3 no free modems in pool

modem-pool: tito modems in pool: 1 active conn: 0 4 no free modems in pool called\_party\_number: 5557528 max conn allowed: 1, active conn: 0 2 max-conn exceeded, 1 no free modems in pool

#### modem-pool: System-def-Mpool

*!--- This is the default modem pool* modems in pool: 23 active conn: 0 *!--- There are 24 modems installed on this access server, !--- 23 are available to the default pool, the other !--- modem is available only to modem-pool tito* 3 no free modems in pool *!--- Three failures to allocate a modem from a pool for a user dialing in* modem-pool: tito *!--- Pool named tito* modems in pool: 1 active conn: 0 *!--- One modem configured in this pool, 0 active connections to !--- modems in this pool* 4 no free modems in pool *!--- Four failed attempts to allocate a modem to a user that dialed in.* called\_party\_number: 5557528 *!--- This is the number of the Cisco access-server that the remote user dialed.* max conn allowed: 1, active conn: 0 *!--- Max connection allowed per pool, 0 active* 2 max-conn exceeded, 1 no free modems in pool *!--- Failed twice to allocate a modem to the user because the !--- number of connections was exceeded for that pool)* isdn2-2#

## <span id="page-9-0"></span>Configuratie 3: Modem Pooling zonder bereik

Behalve de pool-bereik 3-5 opdracht en het max-conn argument, is deze configuratie hetzelfde als de [Multiple Modems in Pool-Range](#page-1-4) configuratie.

### Modem Pooling zonder bereik

```
!
modem-pool tito
 called-number 5557528 max-conn 0
ip domain-name cisco.com
isdn switch-type primary-5ess
!
```
### Tips voor detectie en verificatie

Gebruik de opdracht tonen om er zeker van te zijn dat uw configuratie correct werkt. Uitvoer uit deze opdracht moet gelijk zijn aan de uitvoer die volgt.

### • Toon modempool voor eerste bellen

```
isdn2-2#show modem-pool
modem-pool: System-def-Mpool
modems in pool: 24 active conn: 1
  3 no free modems in pool
modem-pool: tito
```

```
modems in pool: 0 active conn: 0
  4 no free modems in pool
  called_party_number: 5557528
  max conn allowed: 0, active conn: 0
   0 max-conn exceeded, 0 no free modems in pool
```
### • Toon modempool en debug Na gebruikersbellen en kan geen verbinding maken isdn2-2#**debug isdn q931**

```
ISDN Q931 packets debugging is on
isdn2-2#debug modem
Modem control/process activation debugging is on
isdn2-2#
*Mar 1 19:56:50.827: ISDN Se0:23: RX <- SETUP pd = 8 callref = 0x38
*Mar 1 19:56:50.827: Bearer Capability i = 0x9090A2
*Mar 1 19:56:50.831: Channel ID i = 0xA98393
*Mar 1 19:56:50.835: Progress Ind i = 0x8381 - Call not end-to-end
   ISDN, may have in-band info
*Mar 1 19:56:50.839: Calling Party Number i = '!', 0x83, '4085559474'
*Mar 1 19:56:50.843: Called Party Number i = 0xC1, '4085557528'
*Mar 1 19:56:50.851: ISDN Se0:23: Incoming call id = 0x17
*Mar 1 19:56:50.859: ISDN Se0:23: CALL_INCOMING: MODEM ERROR 2C: bchan 18,
   call id 17
*Mar 1 19:56:50.947: ISDN Se0:23: TX -> RELEASE_COMP pd = 8 callref = 0x8038
*Mar 1 19:56:50.951: Cause i = 0x80AC - Requested channel not available
isdn2-2#
isdn2-2#show modem-pool
modem-pool: System-def-Mpool
modems in pool: 24 active conn: 0
 3 no free modems in pool
modem-pool: tito
modems in pool: 0 active conn: 0
  4 no free modems in pool
 called_party_number: 5557528
  max conn allowed: 0, active conn: 0
  1 max-conn exceeded, 0 no free modems in pool
```
# <span id="page-10-0"></span>Verifiëren

Raadpleeg de configuratie-voorbeelden hierboven voor specifieke verificatieinformatie.

# <span id="page-10-1"></span>Problemen oplossen

Raadpleeg de configuratie-voorbeelden hierboven voor specifieke verificatieinformatie.

# <span id="page-10-2"></span>Gerelateerde informatie

• [Technische ondersteuning - Cisco-systemen](//www.cisco.com/cisco/web/support/index.html?referring_site=bodynav)